# TEADUSLIK KALKULAATOR

# **Rebell**<sup>®</sup> **SC2040 KASUTUSJUHEND**

**EESTI**

Näited saab alla laadida aadressilt **www.rebell4you.com** (Saadaval inglise keeles.)

### **Patareide vahetamine**

Patareide vahetamine omab sama mõju nagu ka kalkulaatori seadistamine uuesti. Kustutatakse kõik andmed ir seadistatakse vajalikud seadistused. Soovitame patareid vahetada vähemalt kolme aasta tagant, ka siis, kui kalkulaator töötab normaalselt. Ärge jätke seadmesse tühja patareid. Tühjast patareist võib lekkida elektrolüüt, mis võib kalkulaatorit kahjustada või põhjustada talitlushäireid.

Kui numbrid kaovad või ekraan tumeneb vähese valguse tingimustes ja heledust ei saa x vajutamisega taastada, vahetage patarei välja: • Asetage esikaitse kalkulaatori esiküljele (et kaitsta LDC ekraani võimalike

- kahjustuste eest patareide vahetamise ajal).
- Keerake lahti kruvi ja võtke ära patareidesahtli kaas. Võtke patarei välja. • Sisestage uus patarei (veenduge, et patarei on sobivat liiki – AG13) + poolega üles poole. Pange tagasi patareidesahtli kaas.

#### **Ohutus**

• Kaitske kalkulaatorit kukkumise või tugevate löökide eest.

- Vältige kalkulaatori kasutamist ja hoidmist kuumas või niiskes kohas.
- Ärge kunagi painutage ega väänake kalkulaatorit. Ärge kunagi proovige kalkulaatorit lahti võtta.
- Kalkulaatori puhastamiseks pühkige see pehme ja kuiva lapiga.
- Ärge kasutage puhastusvahendeid või lahusteid.
- Kui patarei hakkab tühjaks saama, võib kaduma minna mälu, kirjutage kõik olulised andmed ja tulemused alati üles.

• Kalkulaatori kokkupuude tugeva elektrostaatilise laenguga võib kahjustada selle mälu sisu või põhjustada nuppude mittetöötamist. Sel juhul, et tühjen-dada mälu ja taastada nuppude töö, teostage Lähtestamise toiming.

### **Kalkulaatori utiliseerimine**

Mitte kunagi ärge üritage kalkulaatorit põletada! Kui nii teete, võivad teatud osad plahvatada ja põhjustada tulekahju või vigastuste tekkimise ohtu.

#### **Automaatse väljalülitamise funktsioon**

Kui umbes 6 minutit ei vajutata ühtegi nuppu, kalkulaator lülitub välja automaatselt.

Kui kalkulaator lülitub välja, ekraan puhastatakse ja kõik pooleli olevad arvutused tühistatakse. Kõik seaded, mälu ja muutujad jäävad samaks.

#### **Ekraan**

LCD ekraanil on samal ajal näha kaks rida. Esimesel rewal, üleval, on näha arvutamise väärtused. Tulemus on näha teisel real, all pool. Kui arvutuse sisend ja valem ületab 11 arvu, kandeid saab näha kasutades

**[◄]** ja **[►]**. Ekraanil võib näha olla kuni 10-numbriline mantissa tulemus ja eksponent

kuni 2 numbrit (±99). Iga kolme numbri järel on näha eraldamise märk (koma).

# **Režiimide seadistamine**

Kalkulaatori abil saab arvutusi teha kolmel erineval režiimil. Kui soovite seadistada soovitud režiimi, vajutage nuppu **[MODE]** ja vastavat numbrit.

**[MODE][1]** COMP režiimil tehakse kõige lihtsamad arvutused (algebra) **[MODE][2]** SD režiimil teostatakse 1 muutuja statistikat<br>**[MODE][3]** REG režiimil teostatakse 2 muutuja statistika **[MODE][3]** REG režiimil teostatakse 2 muutuja statistikat, sh regressiooni

Märkus:

Kui soovite minna tagsi arvutamise režiimi ja seadistada algväärtused, vajut-age nii, nagu näidatud alljärgnevalt: **[SHIFT][CLR][2][MODE][=]**.

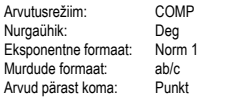

mudelid

Arvud pärast koma: Punkt Ekraani ülemises osas on näha režiimi märgutuli.

Enne kui alustate arvutamist, ärge unustage kontrollida olemasolevat arvutusrežiimi (COMP SD REG) ja nurgaühikut (DEG REG COMP).

#### **Salvestuspiirangud**

Kalkulaator kasutab ajutisi teabehoidlaid, mis ajutiselt salvestavad madalamaid arvutusprioriteedi väärtusi, käsklusi ja funktsioone. Arvutusteks ette nähtud mälu kohas saab säilitada kuni 79 sammu. Samm tehakse iga kord, kui vajutate numbrilise või aritmeetilise funktsiooni nuppu. Ajutine numbrite hoidla omab 10 taset, käskluste hoidla – 24 taset. Ajutise teabehoidla viga saab ilmneda kui iga kord üritada teostada liiga palju keerulisi arvutusi, mis ületavad ajutise hoidla mahtu.

#### **Parandused sisestamise ajal**

Vertikaalne kursori asend "|" näitab, et kalkulaator töötab sisendrežiimil. Horis ontaalne kursori asend "\_" näitab, et kalkulaator töötab muutmise režiimil. Vastavalt ettenähtud seadetele on kalkulaatoris aktiveeritud sisendrežiim. Lineaarses formaadis saate vajutada **[SHIFT][INS]** kui soovite lülitada ümber kahe režiimi vahel. Sisendrežiimil vajutades **[DEL]** või sisestades uue sümboli, sümbol kursori ..!" ees kustutatakse.

Muutmise režiimil sümbol kursori <u>" "</u> juures vajutades **[DEL]** kustutatakse<br>või vahetatakse uue sisestatava sümboli vastu. Kui soovite kustutada kõik sümbolid, ükskõik mis režiimil, lihtsalt vajutage **[AC]**.

### **Kordamise funktsioon**

See funktsioon salvestab operatsioonid, mis tehti COMP režiimil. Kui operatsioon tehakse vajutades nuppu **[ ▲]** või **[ ▼]** kuvatakse tehtud operatsioon. Kursorit saate liigutada kasutades **[◄]** või **[►]** ja vaadata üle eelnevalt tehtud sisendsamme, redigeerida väärtusi või käsklusi edaspidisteks toiminguteks. Mällu salvestatud operatsioonid kustutatakse, kui lülitate kalkulaatori välja, vajutate nuppu **[ON]**, lähtestate, muudate kuvamisvormingut või arvutamise režiimi. Kui mälu on täis, et teha ruumi uutele arvutuste kannetele, eemaldatakse automaatselt vanimad kanded.

# **Vea asendi näitamise funktsioon**

Kui on tehtud matemaatiliselt vale arvutus, näidatakse viga ja veateadet (vt < Vea tingimused > ), vajutage **[◄] [►]** ja vea näitamise funktsioon näitab kursoriga kohta, kus on viga. Sel juhul enne uue arvutuse tegemist parandage viga.

### **Tehniline informatsioon – kui tekivad probleemid**

Kui arvutamise tulemus ei ole selline, mida lootsite, või tekib viga, astuge

alljärgnevad sammud:<br>
MODEII11

**[MODE][1]** (COMP režiim) **[MODE][MODE][1]** (DEG režiim) **[MODE][MODE][MODE][3][1]** (NORM režiim 1)

Kontrollige valemit, millega töötate, ning veenduge, et ta on õige.

# **Vigade tingimused**

Kui tekivad ükskõik millised nimetatud tingimused, ekraanil kuvatakse veateade ja uusi arvutusi teha enam ei õnnestu.

# **Matemaatiline VIGA**

(1) Üritasite jagada 0-ga (2) Lubatud funktsiooni arvutuste sisendi piirid ületavad etteantud piire

(3) Funktsiooni arvutuste tulemus ületab etteantud piire

### (4) Sõltumatu muutuja määramine

#### **Süntaksi VIGA**

- (1) Tehtud on sisendi vigu, nt vale süntaks
- (2) Käsklusteks või funktsioonideks kasutatakse mittesobivat sõltumatu muutuja suurust

Kui soovite kõrvaldada eelpool nimetatud vigu, vajutage **[◄] [►]** vea parandamiseks või vajutage nuppu **[AC]** arvutuse tühistamiseks, või lihtsalt vajutage nuppu **[ON]** kalkulaatori esmaväärtuste tühistamiseks.

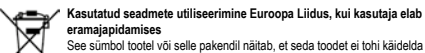

olmeprügina. Selle asemel vastudate vara seadme nõuetekohase ulitiseerimise<br>eest, andes selle üle volitatud elektri- ja elektroonikaseadmete kogumispunkti.<br>Jäätmete eraldi kogumine ja ringlussevõtt aitab säästa loodusressu

Tootja/ maaletooja: MORAVIA Consulting spol. s r.o., Olomoucká 83, 627 00 Brno, Tšehhi Vabariik

© MORAVIA Consulting spol. s r.o. Kõik õigused on kaitstud. Võib muuta ette hoiatamata.